# RosettaStone Catalyst

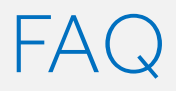

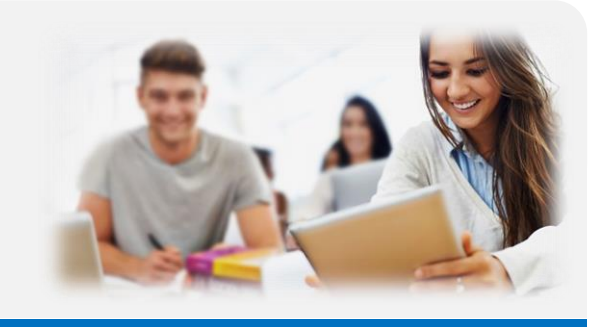

Hier finden Sie die häufig gestellten Fragen über das Produkt Rosetta Stone Catalyst.

## TIPP:

Nutzen die Funktion Strq + F um nach einem bestimmten Begriff zu suchen.

#### Ich habe keinen Aktivierungslink bekommen.

Bitte überprüfen Sie Ihren Spam-Ordner, der Absender der "Willkommensmail" lautet [engagement@rosettastone.com.](mailto:engagement@rosettastone.com) Um die Email erneut zu bekommen kontaktieren Sie bitte den Sprachtrainingsverantwortliche in Ihrem Hause.

#### Ich habe die richtigen Anmeldedaten eingebeben und kann mich trotzdem nicht einloggen.

Bevor Sie sich in das Programm anmelden, müssen Sie Ihr Passwort erstellt haben. Dafür klicken Sie bitte auf den Aktivierungslink, der Ihnen per Email gesendet wurde und folgen Sie den Anweisungen. Danach erfolgt die Anmeldung über [https://login.rosettastone.com](https://login.rosettastone.com/)

Manchmal hilft es auch, mit der Maus auf den blauen Button zu klicken; anstatt die Enter-Taste zu drücken.

## Ich habe mein Passwort vergessen.

Um Ihr Passwort zurückzusetzen, nutzen Sie bitte die "Kennwort vergessen" Funktion. Klicken Sie auf den Link "Kennwort vergessen" unter dem blauen Button "Anmelden" und folgen Sie den Anweisungen.

## Meine Email-Adresse ist nicht bekannt, ich bekomme die Fehlermeldung "please enter a valid email address".

Nutzen Sie bitte die Email-Adresse, die Sie bei der ersten Anmeldung angegeben haben. Diese Email-Adresse ist Ihr Benutzername.

Bevor Sie sich am Programm anmelden oder die "Kennwort vergessen" Funktion nutzen, müssen Sie Ihr Passwort erstellt haben. Dafür klicken Sie bitte auf den Aktivierungslink, der Ihnen per Email zugesendet wurde und folgen Sie den Anweisungen.

## Ich kann mich an der App nicht anmelden.

Prüfen Sie bitte, dass Sie die richtige App für Ihren Lernpfad herunterladen haben.

Für den Lernpfad Foundations nutzen Sie die App Rosetta Stone.

Für den Lernpfad Fluency Builder nutzen Sie die App Rosetta Stone: Fluency Builder.

Über die Funktion "Holen Sie sich unsere mobile App!" in Ihrem Lerner Dashboard können Sie sich die Information zu der App für Ihren Lernpfad als E-Mail zu schicken lassen.

Bevor Sie sich an der App anmelden, starten Sie Ihren Kurs auf Ihrem Computer und absolvieren das Onboarding und eine erste Übung.

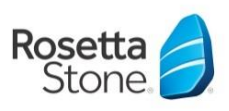

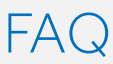

#### Was ist mein Namespace?

Ihr Namespace ist das personalisierte Teil Ihrer URL. Es ist meistens der Name Ihrer Einrichtung. https://namespace.rosettastoneenterprise.com

## Wird mein Lernfortschritt zwischen der App und dem Programm synchronisiert?

Ihr Lernfortschritt wird zwischen der App und dem online Kurs synchronisiert.

Das Niveau in meinem Kurs ist zu hoch / zu niedrig

Bitte melden Sie sich bei dem Sprachtrainingsverantwortliche in Ihrem Hause. Er/Sie kann Sie in einem anderen Niveau oder Lernpfad einstufen.

# Mein online Kurs sieht anders aus als den von meinem Kollegen

Das Lernprogramm Catalyst besteht aus zwei Lernpfaden: Foundations (Anfänger) und Fluency Builder (Mittelstufe+ Fortgeschrittene). Jeder Lernpfad hat seine eigene Methodik, Übungsstruktur und Interface.

## Mindestsystemanforderung:

- Betriebssystem (Eines der folgenden Systeme)
	- Windows: Windows 7, Windows 8, Windows 10 oder höhere Version
	- Mac (Intel-Prozessor): Maverick oder höher (OS X 10.9 oder höher)
	- Chrome 50, Firefox 46, Safari 9.1, Edge 13 oder höher
	- Aktuellste Version von Adobe Flash Player
	- Computer Hardware (Alle Voraussetzungen müssen erfüllt sein)
	- Unter Windows: Prozessor: 2,33 GHz oder schneller, x86-kompatibel; ODER Intel® Atom™, 1,6 GHz oder schneller für Netbooks
	- Unter Mac: Prozessor: Intel Core™ Duo, 1,33 GHz oder schneller
	- 1 GB RAM oder mehr
	- 1024 x 768 Bildschirmauflösung
- Hochgeschwindigkeits-Internetverbindung (mindestens 768 Kbps)
- Kopfhörer mit Mikrofon (nicht inbegriffen)
- Eine Breitbandinternetverbindung muss

vorhanden sein (langsame Internetverbindung genügt nicht)

Um Verbindungsfehlern zu vermeiden, sollten die folgenden Webseiten und / oder IP-Adressen zu Ihrer Firewall hinzugefügt werden.

rosettastone.com 206.16.230.19 rworld.com 206.16.230.43 resources.rosettastone.com 2.19.195.243 licenseserver.rosettastone.com 206.16.230.29 totale.rosettastone.com 206.16.230.39 amp.rosettastone.com 206.16.230.45 myaccount.rosettastone.com 206.16.230.46 tracking.rosettastone.com 206.16.230.31 launch.rosettastone.com 206.16.230.32 resources.rosettastone.com 2.19.195.243

## Noch Fragen?

Für alle Fragen bezüglich der Nutzung des Programms, der mobilen Apps oder allgemeine Fragen über die Rosetta Stone Produkte schreiben Sie bitte an **[emeasuccess@rosettastone.com](mailto:emeasuccess@rosettastone.com)** 

Bei technischen Problemen, Fehlermeldungen oder Fragen zu der Mikrophon Konfigurationen schreiben Sie bitte an kontakt@rosettastone.de

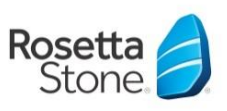